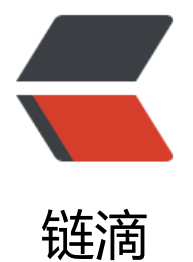

## springboot 配[置 ht](https://ld246.com)tp https 双协议

作者: smile

- 原文链接:https://ld246.com/article/1546569804577
- 来源网站:[链滴](https://ld246.com/member/smile)
- 许可协议:[署名-相同方式共享 4.0 国际 \(CC BY-SA 4.0\)](https://ld246.com/article/1546569804577)

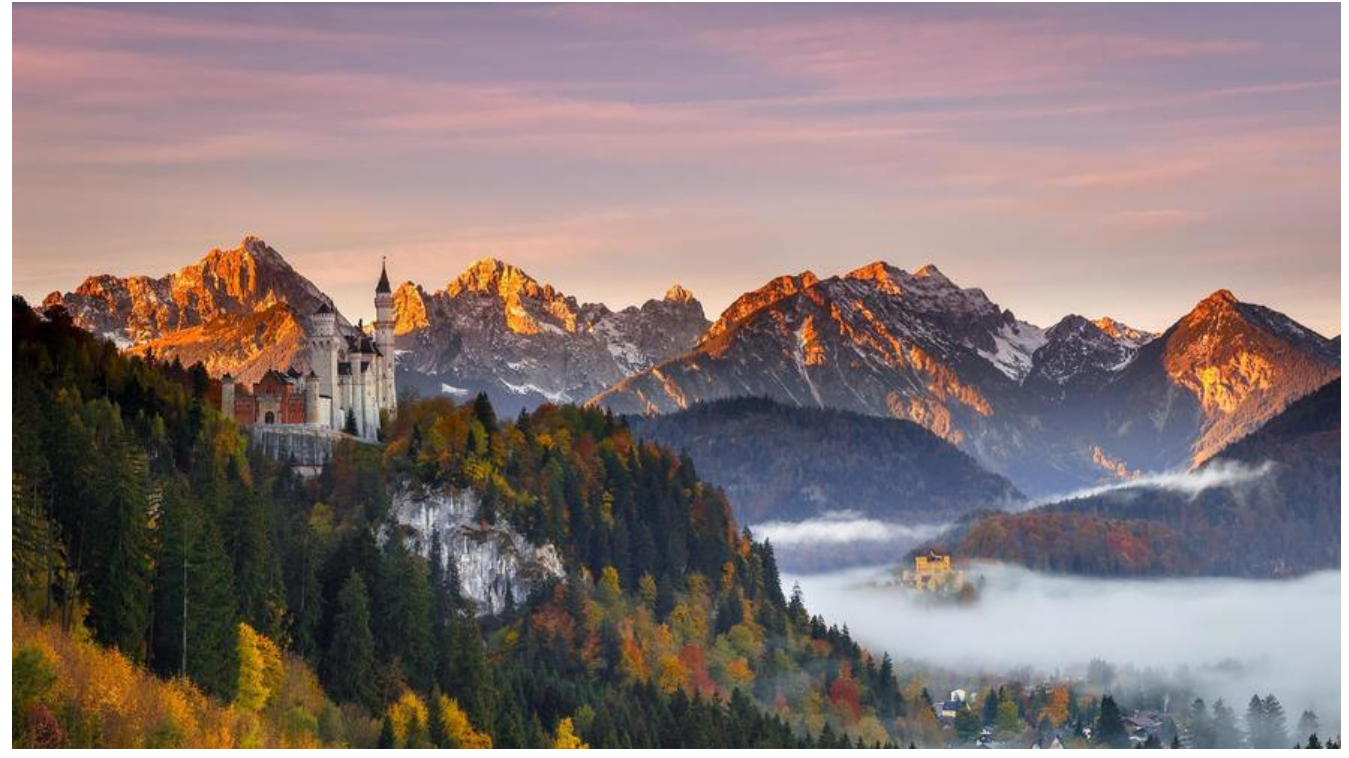

有时候我们需要对我们的springboot应用配置http,https双协议,方式有很多,先记下一种: 我们先看spring官方文档对于此问题解决: springboot文档

## **78.7 Configure SSL**

[SSL can be conf](https://docs.spring.io/spring-boot/docs/current/reference/html/howto-embedded-web-servers.html#howto-configure-ssl)igured declaratively by setting the various server.ssl.<sup>\*</sup> properties, typically in a plication.properties or application.yml. The following example shows setting SSL properties in pplication.properties:

server.port=8443 server.ssl.key-store=classpath:keystore.jks server.ssl.key-store-password=secret server.ssl.key-password=another-secret

See Ssl for details of all of the supported properties.

Using configuration such as the preceding example means the application no longer supports a plain HTTP connector at port 8080. Spring Boot does no su[ppo](https://github.com/spring-projects/spring-boot/tree/v2.1.1.RELEASE/spring-boot-project/spring-boot/src/main/java/org/springframework/boot/web/server/Ssl.java)rt the configuration of both an HTTP connector and an HTTPS connector through appli ation.properties. If you want to have both, you need to configure one of them programmatica ly. We recommend using application.properties to configure HTTPS, as the HTTP connector is he easier of the two to configure programmatically. See the spring-boot-sample-tomcat-mult -connectors sample project for an example.

简单说就是spingboot启用https只需要在配置文件application.properties或application.yml当中配 server.ssl.key相关信息即可;但是springboot原生不支持http,https双协议同时启用,一旦启用https,则h tp不可访问.[由于http访问更容易通过编程实现因此一般在配置文件](https://github.com/spring-projects/spring-boot/tree/v2.1.1.RELEASE/spring-boot-samples/spring-boot-sample-tomcat-multi-connectors)中配置https,http通过编程实现.

## 另附http实现代码如下:

@Configuration

public class EmbeddedHttpConfig {

@Value("\${http.port}")

private int httpPort;

@Bean

public EmbeddedServletContainerCustomizer customizeTomcatConnector() {

return new EmbeddedServletContainerCustomizer() {

@Override

public void customize(ConfigurableEmbeddedServletContainer container) {

if (container instanceof TomcatEmbeddedServletContainerFactory) {

 TomcatEmbeddedServletContainerFactory containerFactory = (TomcatEmbeddedServlet ontainerFactory) container;

 Connector connector = new Connector(TomcatEmbeddedServletContainerFactory.DEFAU T\_PROTOCOL);

connector.setPort(httpPort);

containerFactory.addAdditionalTomcatConnectors(connector);

}

}

};

}

}